# Software Release Notes

# **IMB-S2 Main Software v1.8.6**

Christie IMB-S2 main software v1.8.6 replaces Christie IMB-S2 main software v1.8.5.

# **Affected products**

Perform the software upgrade on the IMB-S2 (P/N: 108-384107-XX) which is compliant with all Solaria Series 2 digital cinema projectors.

- CP2208 and CP2208-LP
- CP2210, CP2215, CP2220 and CP2230
- CP42220 and CP4230
- Solaria One and Solaria One+

# **Prerequisites**

Solaria Main Software v3.1.1 or later is required to complete the upgrade.

# **Upgrade instructions**

Use these instructions to upgrade the Christie IMB-S2 software to the latest version.

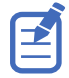

- When upgrading the Christie IMB-S2 Main Software from  $v1.8.1$  or earlier to  $v1.8.6$ , you must restart the Christie IMB-S2 twice to complete the installation.
- When upgrading from version 1.7.1.x or earlier, Dolby Atmos support in the Security Manager (SM) is disabled. To enable Dolby Atmos support, install sm\_atmos\_enable.pkg.

### **Uploading the Christie IMB-S2 software upgrade package**

Retrieve the necessary software files to complete the upgrade.

- 1. Insert a USB flash drive with the upgrade package into the USB port on the side of the touch panel controller (TPC).
- 2. Tap **Menu** > **Christie IMB** > **System**.
- 3. Tap **General** > **IMB Upgrade**.
- 4. Tap **Browser** and browse to the location of the file.
- 5. Select the file.
- 6. Tap **Accept**.

### **Installing the Christie IMB-S2 software upgrade package**

Install the software upgrade package.

- 1. Tap **Menu** > **Christie IMB** > **System**.
- 2. Tap **General** > **IMB Upgrade**.
- 3. Select an upgrade file in the **Upgrade Files on Server** list.
- 4. Upgrade the files.
	- **Full Install** to upgrade all files.
	- **Differences** to upgrade files different from the upgrade file.
	- **Factory Install** to upgrade all files to the factory settings.
- 5. Tap **Upgrade**.
- 6. Tap **Yes**.
- 7. Restart the Christie IMB-S2 twice when the software upgrade is complete.

# **Fixed issues**

The following issues are fixed in this software release.

- Interrogator logs could not be retrieved due to overfilling with ICP connection error messages.
- When playing a mixed 2D/3D playlist using multiple projectors, some content appeared to be vertically or horizontally squeezed.

## **Known issues**

- Hotplug detect is not supported for eSATA hard drives. To properly detect an eSATA ingest drive with the Christie IMB-S2, first connect the drive and then power cycle the IMB-S2.
- The **Save** button on the **Network Setup** page stops working if an invalid IP address is entered.
- The First Frame of Main Credits (FFMC) marker will not display in the user interface unless you save the playlist first.
- Dolby Atmos support can only be enabled by a separate package.
- If Dolby Atmos support is enabled, playback does not resume automatically when the Christie IMB-S2 shuts down unexpectedly.
- An intermission will not play if **loop content** is selected in the user interface.
- The KDM expiration time displays incorrectly in the user interface if the user's computer time is different than the time on the IMB.
- When loading factory defaults, wait for the IMB to reboot before attempting to use it, otherwise the user interface may get stuck when attempting to connect to the system.
- To be scaled correctly to the content, 4K PNG subtitles must be played on a Christie IMB-S2 with a 4K license.
- Some NAS devices do not provide a reliable NFS mount and will cause playback errors when the connection disconnects.

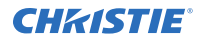

- Closed captions (CC) can take up to 60 seconds before being displayed on some CC systems during initial playback.
- Tabs in the web user interface are disabled when browsing to new screens. To resolve this issue, switch to a new tab and then return to the original screen.
- Canceling ingest before completion corrupts the content that is stored to the local NAS. If the content was previously ingested the user interface does not report correctly that the content is corrupted.
- In some instances, the system allows two overlapping shows to be scheduled. Always check the schedule to ensure there are no overlapping shows and that one show doesn't extend into the next day.
- **3D Device Delay** is blanked out in the web user interface when switching between languages. To verify the setting is correct, users can check the touch panel user interface.
- The user interface incorrectly reports an invalid KDM when there are two KDMs in the system; one about to expire and one that is not yet valid.
- The Christie IMB-S2 does not support the time zone Coordinated Universal Time (UTC) +13. If you attempt to set this time zone, the scheduler does not work.
- The touch panel controller doesn't always display the Upgrade in progress message when an upgrade is done through the web user interface. It is important that you do not power cycle the Christie IMB during an upgrade.
- In some cases, the ingest progress bar will not fill to 100% even though the content is fully ingested.

Christie IMB-S2 main software v1.8.5 replaces Christie IMB-S2 main software v1.8.4.

### **Fixed issues**

The following issues are fixed in this software release.

Internal production changes only. The software behavior is identical to v1.8.4; there is no benefit to upgrading to v1.8.5 if you are running v1.8.4.

### **Known issues**

- Hotplug detect is not supported for eSATA hard drives. To properly detect an eSATA ingest drive with the Christie IMB-S2, first connect the drive and then power cycle the IMB-S2.
- The **Save** button on the **Network Setup** page stops working if an invalid IP address is entered.
- The First Frame of Main Credits (FFMC) marker will not display in the user interface unless you save the playlist first.
- Dolby Atmos support can only be enabled by a separate package.
- If Dolby Atmos support is enabled, playback does not resume automatically when the Christie IMB-S2 shuts down unexpectedly.
- An intermission will not play if **loop content** is selected in the user interface.

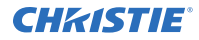

- The KDM expiration time displays incorrectly in the user interface if the user's computer time is different than the time on the IMB.
- When loading factory defaults, wait for the IMB to reboot before attempting to use it, otherwise the user interface may get stuck when attempting to connect to the system.
- To be scaled correctly to the content, 4K PNG subtitles must be played on a Christie IMB-S2 with a 4K license.
- Some NAS devices do not provide a reliable NFS mount and will cause playback errors when the connection disconnects.
- Closed captions (CC) can take up to 60 seconds before being displayed on some CC systems during initial playback.
- Tabs in the web user interface are disabled when browsing to new screens. To resolve this issue, switch to a new tab and then return to the original screen.
- Canceling ingest before completion corrupts the content that is stored to the local NAS. If the content was previously ingested the user interface does not report correctly that the content is corrupted.
- In some instances, the system allows two overlapping shows to be scheduled. Always check the schedule to ensure there are no overlapping shows and that one show doesn't extend into the next day.
- **3D Device Delay** is blanked out in the web user interface when switching between languages. To verify the setting is correct, users can check the touch panel user interface.
- The user interface incorrectly reports an invalid KDM when there are two KDMs in the system; one about to expire and one that is not yet valid.
- The Christie IMB-S2 does not support the time zone Coordinated Universal Time (UTC) +13. If you attempt to set this time zone, the scheduler does not work.
- The touch panel controller doesn't always display the Upgrade in progress message when an upgrade is done through the web user interface. It is important that you do not power cycle the Christie IMB during an upgrade.
- In some cases, the ingest progress bar will not fill to 100% even though the content is fully ingested.

Christie IMB-S2 main software v1.8.4 replaces Christie IMB-S2 main software v1.8.3.

### **Fixed issues**

The following issues are fixed in this software release.

• The remote ingest of some Interop content via the FTP/IDC device type would fail.

#### **Known issues**

The following are known issues in this software release.

• Hotplug detect is not supported for eSATA hard drives. To properly detect an eSATA ingest drive with the Christie IMB-S2, first connect the drive and then power cycle the IMB-S2.

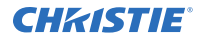

- The **Save** button on the **Network Setup** page stops working if an invalid IP address is entered.
- The First Frame of Main Credits (FFMC) marker will not display in the user interface unless you save the playlist first.
- Dolby Atmos support can only be enabled by a separate package.
- If Dolby Atmos support is enabled, playback does not resume automatically when the Christie IMB-S2 shuts down unexpectedly.
- An intermission will not play if **loop content** is selected in the user interface.
- The KDM expiration time displays incorrectly in the user interface if the user's computer time is different than the time on the IMB.
- When loading factory defaults, wait for the IMB to reboot before attempting to use it, otherwise the user interface may get stuck when attempting to connect to the system.
- To be scaled correctly to the content, 4K PNG subtitles must be played on a Christie IMB-S2 with a 4K license.
- Some NAS devices do not provide a reliable NFS mount and will cause playback errors when the connection disconnects.
- Closed captions (CC) can take up to 60 seconds before being displayed on some CC systems during initial playback.
- Tabs in the web user interface are disabled when browsing to new screens. To resolve this issue, switch to a new tab and then return to the original screen.
- Canceling ingest before completion corrupts the content that is stored to the local NAS. If the content was previously ingested the user interface does not report correctly that the content is corrupted.
- In some instances, the system allows two overlapping shows to be scheduled. Always check the schedule to ensure there are no overlapping shows and that one show doesn't extend into the next day.
- **3D Device Delay** is blanked out in the web user interface when switching between languages. To verify the setting is correct, users can check the touch panel user interface.
- The user interface incorrectly reports an invalid KDM when there are two KDMs in the system; one about to expire and one that is not yet valid.
- The Christie IMB-S2 does not support the time zone Coordinated Universal Time (UTC) +13. If you attempt to set this time zone, the scheduler does not work.
- The touch panel controller doesn't always display the Upgrade in progress message when an upgrade is done through the web user interface. It is important that you do not power cycle the Christie IMB during an upgrade.
- In some cases, the ingest progress bar will not fill to 100% even though the content is fully ingested.

Christie IMB-S2 main software v1.8.3 replaces Christie IMB-S2 main software v1.8.2.

### **Fixed issues**

The following issues are fixed in this software release.

- The Connection to the IMB has been lost error would be generated when going to Full Power mode when **IMB Powered in Standby Mode** was selected.
- Playback would not start after a power-cycle (rare).
- Remote ingest issue where some new SMPTE content with markers would not ingest correctly.

### **Known issues**

- Hotplug detect is not supported for eSATA hard drives. To properly detect an eSATA ingest drive with the Christie IMB-S2, first connect the drive and then power cycle the IMB-S2.
- The **Save** button on the **Network Setup** page stops working if an invalid IP address is entered.
- The First Frame of Main Credits (FFMC) marker will not display in the user interface unless you save the playlist first.
- Dolby Atmos support can only be enabled by a separate package.
- If Dolby Atmos support is enabled, playback does not resume automatically when the Christie IMB-S2 shuts down unexpectedly.
- An intermission will not play if **loop content** is selected in the user interface.
- The KDM expiration time displays incorrectly in the user interface if the user's computer time is different than the time on the IMB.
- When loading factory defaults, wait for the IMB to reboot before attempting to use it, otherwise the user interface may get stuck when attempting to connect to the system.
- To be scaled correctly to the content, 4K PNG subtitles must be played on a Christie IMB-S2 with a 4K license.
- Some NAS devices do not provide a reliable NFS mount and will cause playback errors when the connection disconnects.
- Closed captions (CC) can take up to 60 seconds before being displayed on some CC systems during initial playback.
- Tabs in the web user interface are disabled when browsing to new screens. To resolve this issue, switch to a new tab and then return to the original screen.
- Canceling ingest before completion corrupts the content that is stored to the local NAS. If the content was previously ingested the user interface does not report correctly that the content is corrupted.
- In some instances, the system allows two overlapping shows to be scheduled. Always check the schedule to ensure there are no overlapping shows and that one show doesn't extend into the next day.
- **3D Device Delay** is blanked out in the web user interface when switching between languages. To verify the setting is correct, users can check the touch panel user interface.
- The user interface incorrectly reports an invalid KDM when there are two KDMs in the system; one about to expire and one that is not yet valid.
- The Christie IMB-S2 does not support the time zone Coordinated Universal Time (UTC) +13. If you attempt to set this time zone, the scheduler does not work.
- The touch panel controller doesn't always display the Upgrade in progress message when an upgrade is done through the web user interface. It is important that you do not power cycle the Christie IMB during an upgrade.
- In some cases, the ingest progress bar will not fill to 100% even though the content is fully ingested.

Christie IMB-S2 main software v1.8.2 replaces Christie IMB-S2 main software v1.8.1.

### **Fixed issues**

The following issues are fixed in this software release.

- The playback of some 2D content no longer stops prematurely when in multi-projector mode.
- The old UFO code no longer installs during an upgrade.
- Storage space was increased to allow for larger upgrade packages.
- MAC addresses for the network ports are no longer randomly assigned.
- Intermittent SM crash no longer occurs on GetTime calls.
- Intermittent SM crash no longer occurs when requesting secure logs.
- Interrogator call time outs were increased to allow for the retrieval of larger interrogators.
- Improved an issue where the SM would break marriage.
- Improved an issue where the SM would crash when loading and unloading content.

### **Known issues**

- Hotplug detect is not supported for eSATA hard drives. To properly detect an eSATA ingest drive with the Christie IMB-S2, first connect the drive and then power cycle the IMB-S2.
- The **Save** button on the **Network Setup** page stops working if an invalid IP address is entered.
- The First Frame of Main Credits (FFMC) marker will not display in the user interface unless you save the playlist first.
- Dolby Atmos support can only be enabled by a separate package.
- If Dolby Atmos support is enabled, playback does not resume automatically when the Christie IMB-S2 shuts down unexpectedly.
- An intermission will not play if **loop content** is selected in the user interface.
- The KDM expiration time displays incorrectly in the user interface if the user's computer time is different than the time on the IMB.
- When loading factory defaults, wait for the IMB to reboot before attempting to use it, otherwise the user interface may get stuck when attempting to connect to the system.
- To be scaled correctly to the content, 4K PNG subtitles must be played on a Christie IMB-S2 with a 4K license.

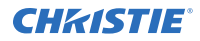

- Some NAS devices do not provide a reliable NFS mount and will cause playback errors when the connection disconnects.
- Closed captions (CC) can take up to 60 seconds before being displayed on some CC systems during initial playback.
- Tabs in the web user interface are disabled when browsing to new screens. To resolve this issue, switch to a new tab and then return to the original screen.
- Canceling ingest before completion corrupts the content that is stored to the local NAS. If the content was previously ingested the user interface does not report correctly that the content is corrupted.
- In some instances, the system allows two overlapping shows to be scheduled. Always check the schedule to ensure there are no overlapping shows and that one show doesn't extend into the next day.
- **3D Device Delay** is blanked out in the web user interface when switching between languages. To verify the setting is correct, users can check the touch panel user interface.
- The user interface incorrectly reports an invalid KDM when there are two KDMs in the system; one about to expire and one that is not yet valid.
- The Christie IMB-S2 does not support the time zone Coordinated Universal Time (UTC) +13. If you attempt to set this time zone, the scheduler does not work.
- The touch panel controller doesn't always display the Upgrade in progress message when an upgrade is done through the web user interface. It is important that you do not power cycle the Christie IMB during an upgrade.
- In some cases, the ingest progress bar will not fill to 100% even though the content is fully ingested.

# **Christie IMB-S2 Main Software v1.8.1**

Christie IMB-S2 Main Software v1.8.1 replaces Christie IMB-S2 Main Software v1.7.0.

#### **New features and enhancements**

This release introduces the following new features and changes:

- Added support for UFO advertisement server.
- Content cleaning reports how many files and the type of files that are deleted.
- Content cleaning runs automatically on start up.
- Content on ingest drives are scanned as soon as the system detects the presence of the ingest drive.
- The SM has a built in watch dog that causes it to restart in the event of a crash.
- The user interface shows how many KDM's are found during the ingest scan and how many of the these belong to another device.
- The Master playlist is sent to the slave at the beginning of playback.

### **Fixed issues**

The following issues are fixed in this software release.

- Fixed a close client issue that would cause the Christie IMB-S2 to lockup during playback and require a reboot to recover.
- Connections to the JNIOR device are now kept open to speed up response times to automation events.
- Remote ingest of the SMPTE/ISDCF test packages are fixed.
- Subtitles display correctly.
- SM secure connection errors no longer display on the master when loading playlists.
- Alarm condition now present whenever DCP's are loaded with missing KDM's on a slave unit.
- Corrected a memory leak in the SMS java code that caused the Christie IMB-S2 to crash.
- Eliminated the on screen flashing that occurred between clips on the slave projector.
- Errors now display on the master unit when loading a playlist with missing content on the slave unit.
- Playback resumes as expected when the intermission button is activated.
- Improved content replication to allow more than one slave NAS device. This allows Quad systems to make use of content replication.
- Content playback for 23.976 FPS plays correctly with audio and video in sync.
- Using the Sony STWA-C101 closed caption transmitter with the Christie IMB-S2 no longer results in a failure.
- Support is now provided for the playback of DCP's with encoded frames up to three megabytes compressed JPEG2K.
- Corrected Italian translations.
- The **Auto Play Disabled** radio button now displays when Russian is selected.
- NAS devices no longer fill up with content after using the content cleaning feature.
- A zero entry playlist can be used as an intermission playlist without causing playback to pause and not resume.
- Closed captions no longer appear when a reel does not contain subtitles.
- The touch panel controller no longer locks up when a playlist is loading.
- The SM no longer fails whenever logging frame sequence errors.
- The slave unit no longer triggers non-playback and non-projector macros.
- Improved the loading time of content on the Christie IMB-S2.
- When the refresh button is selected, the content page now rescans the NAS.
- Playlists now sync correctly.
- A one second content clip no longer causes a playback sync issue.
- Atmos no longer causes a delay in playback if keys are not issued.
- Scheduling an item no longer causes currently playing content to unload and reload.
- Scheduling multiple items no longer causes delays to automation macro events.
- When logs are cleaned, only the last 25 log files are kept and not the last 25 days of log files.

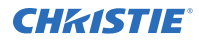

ICP errors in the SMS log are now handled correctly and do not result in a Corrupt Log Entry error.

### **Known issues**

- The **Save** button on the **Network Setup** page stops working if an invalid IP address is entered.
- The FFMC (First Frame of Main Credits) marker doesn't display in the user interface unless you save the playlist first.
- Dolby Atmos support can only be enabled by a separate package.
- If Dolby Atmos support is enabled, playback does not resume automatically when the Christie IMB-S2 shuts down unexpectedly.
- An intermission will not play if "loop content" is selected in the user interface.
- The KDM expiration time displays incorrectly in the user interface if the user's computer time is different than the time on the IMB.
- When loading factory defaults, wait for the IMB to reboot before attempting to use it, otherwise the user interface may get stuck when attempting to connect to the system.
- To be scaled correctly to the content, 4K PNG subtitles must be played on a Christie IMB-S2 with a 4K license.
- Some NAS devices do not provide a reliable NFS mount and will cause playback errors when the connection disconnects.
- Closed captions (CC) can take up to 60 seconds before being displayed on some CC systems during initial playback.
- Tabs in the web user interface are disabled when browsing to new screens. To resolve this issue, switch to a new tab and then return to the original screen.
- Downloading a SM log report generates a file of 0kB if content is loaded. To resolve this issue, unload the content and then download the log report.
- Canceling ingest before completion corrupts the content that is stored to the local NAS. If the content was previously ingested the user interface does not report correctly that the content is corrupted.
- In some instances, the system allows two overlapping shows to be scheduled. Always check the schedule to ensure there are no overlapping shows and that one show doesn't extend into the next day.
- **3D Device Delay** is blanked out in the web user interface when switching between languages. To verify the setting is correct, users can check the touch panel user interface.
- The user interface incorrectly reports an invalid KDM when there are two KDMs in the system; one about to expire and one that is not yet valid.
- The Christie IMB-S2 does not support the time zone Coordinated Universal Time (UTC) +13. If you attempt to set this time zone, the scheduler does not work.
- The touch panel controller doesn't always display the Upgrade in progress message when an upgrade is done through the web user interface. It is important that you do not power cycle the Christie IMB during an upgrade.

# **Technical support**

Technical support for Christie products is available at:

- North and South America: +1-800-221-8025 or Support.Americas@christiedigital.com
- Europe, Middle East, and Africa: +44 (0) 1189 778111 or Support.EMEA@christiedigital.com
- Asia Pacific: +65 6877-8737 or Support.APAC@christiedigital.com
- Christie Managed Services: +1-800-550-3061 or NOC@christiedigital.com